# How To Submit an Article

### 1. Login into the JMMM Website

http://ees.elsevier.com/magma/default.asp

#### 2. Start a new submission

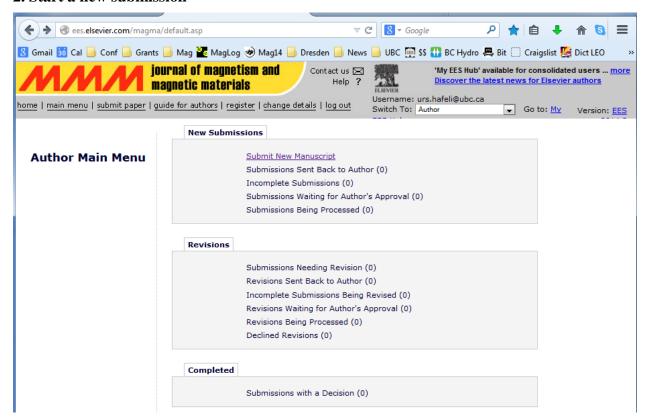

#### 3. Link to ORCID

If you don't know what it is, just hit "cancel" - either way is fine

#### 4. Choose an article type for submission

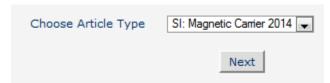

It must be this type!

# 5. Add your title

Please use sentence capitalization, as JMMM does it. This means that the first word is capitalized, but all other word starts with a small (not capitalized) letter.

#### 6. Enter the names of all authors

|                                      |                      |       | Pleas                                                                                                    | se Enter the                                                                                                    | Following |                                   | Insert Special Cr | <u>iaracter</u> |  |  |
|--------------------------------------|----------------------|-------|----------------------------------------------------------------------------------------------------|----------------------------------------------------------------------------------------------------|-----------|-----------------------------------|-------------------|-----------------|--|--|
| New Submission                       | on                   | 1     |                                                                                                    |                                                                                                    |           |                                   |                   |                 |  |  |
| Frequently Asked Que                 | ntly Asked Questions |       |                                                                                                    | Please enter the details of all authors (other than you) who contributed to the work reported in your manuscript. After entering each author's details, click <b>Add Author</b> . |           |                                   |                   |                 |  |  |
| ✓ Select Article Type                |                      |       | reported in your manuscript. After entering each author's details, click <b>Add</b>                                                                                                    |                                                                                                    |           |                                   |                   | ithor.          |  |  |
| <b>√</b> Enter Title                 |                      |       | By beginning the manuscript submission process, <b>YOU</b> are automatically identified as                                                                                                    |                                                                                                    |           |                                   |                   |                 |  |  |
| → Add/Edit/Remove Au                 | ıth                  | ors   | the Corresponding Author.  If needed, you may view the interactive tutorial explaining how to change the Corresponding Author of your manuscript. If you change the Corresponding Author, the manuscript will be removed from your account and added to the new Corresponding Author's account when you leave or complete the |                                                                                                    |           |                                   |                   |                 |  |  |
| Submit Abstract                      |                      |       |                                                                                                    |                                                                                                    |           |                                   |                   |                 |  |  |
| Enter Keywords                       |                      |       |                                                                                                    |                                                                                                    |           |                                   |                   |                 |  |  |
| Additional Informatio                | n                    |       |                                                                                                    | mission pro                                                                                                    |           | s account when you leav           | e or complete the | •               |  |  |
| Enter Comments                       |                      |       | For further help with this submission step, please visit our online support site.                                                                                                    |                                                                                                    |           |                                   |                   |                 |  |  |
| Request Editor                       |                      |       |                                                                                                    | araner merp v                                                                                                    |           | model ottopy product viole our    | <u> </u>          |                 |  |  |
| Attach Files                         |                      |       |                                                                                                    |                                                                                                    |           |                                   |                   |                 |  |  |
|                                      |                      |       |                                                                                                    |                                                                                                    | t Name*   |                                   |                   |                 |  |  |
|                                      |                      |       | Middle Initial  Last Name*  Academic Degree(s)                                                                                                    |                                                                                                    |           |                                   |                   |                 |  |  |
|                                      |                      |       |                                                                                                    |                                                                                                    |           |                                   |                   |                 |  |  |
|                                      |                      |       |                                                                                                    |                                                                                                    |           |                                   |                   |                 |  |  |
|                                      |                      |       | Affiliation E-mail Address                                                                                                    |                                                                                                    |           |                                   |                   |                 |  |  |
|                                      |                      |       |                                                                                                    |                                                                                                    |           |                                   |                   |                 |  |  |
|                                      |                      |       |                                                                                                    |                                                                                                    |           |                                   |                   |                 |  |  |
|                                      |                      |       | Please select if this is the corresponding author $\hfill\Box$                                                                                                    |                                                                                                    |           |                                   |                   |                 |  |  |
|                                      |                      |       | Add Author                                                                                                    |                                                                                                    |           |                                   |                   |                 |  |  |
|                                      |                      |       |                                                                                                    |                                                                                                    |           | Describer   North                 |                   |                 |  |  |
|                                      |                      |       | Previous Next                                                                                                    |                                                                                                    |           |                                   |                   |                 |  |  |
|                                      |                      | First | Middle                                                                                                    | Last                                                                                                    | Academic  |                                   |                   |                 |  |  |
|                                      |                      | Name  | Initial                                                                                                    | Name                                                                                                    | Degree    | Affiliation                       | E-mail Address    | ORCID           |  |  |
| First Author<br>Corresponding Author |                      | Urs   | Otto                                                                                                    | Hafeli                                                                                                    | Ph.D.     | University of British<br>Columbia | urs.hafeli@ubc.ca |                 |  |  |

Please fill in everything. Also, use full names, NOT abbreviations (as in the article itself!).

#### 7. Add the abstract.

Please not more than 150 words.

# 8. Please add keywords, between 5-10 relevant ones.

Think of adding entries into a search index for this JMMM issue.

#### 9. Fill in the additional information.

| Answer<br>Required:                                                                                                    | Yes I intend to publish Open Access and am aware a publication fee is payable after acceptance  No, I do not intend to publish Open Access |  |  |  |  |  |  |
|----------------------------------------------------------------------------------------------------|----------------------------------------------------------------------------------------------------|--|--|--|--|--|--|
|                                                                                                    | Select All Clear All                                                                                                    |  |  |  |  |  |  |
| Your Paper Your Way offers you the option to upload your manuscript in one file and in any layout. The file can be PDF file or MS Word but all manuscript components should be included to allow referees to evaluate your manuscript. References can be in any style, as long as they are complete and consistent. Figures need to be high enough quality for refereeing. If you prefer to do so, you may still provide all or some of the source files at the initial submission. See the Guide for Authors on the top menu for more details of the journal's requirements. |                                                                                                    |  |  |  |  |  |  |
| Will you submit using Your Paper Your Way or Standard Submission?                                                                                                    |                                                                                                    |  |  |  |  |  |  |
| <u>Instructions</u>                                                                                                    |                                                                                                    |  |  |  |  |  |  |
|                                                                                                    | Please select a response                                                                                                    |  |  |  |  |  |  |
|                                                                                                    | O Your Paper Your Way                                                                                                    |  |  |  |  |  |  |
|                                                                                                    | Standard Submission                                                                                                    |  |  |  |  |  |  |

Only say "yes" to open access if you are willing to pay \$2200!

For the "Your Paper Your Way" question, we suggest to click on "Standard submission".

## 10. Enter any comments, if necessary.

This will be read by the editors. Please include here the names of 3 potential reviewers, with emails. Thank you!

## 11. Request an editor

Please choose

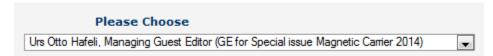

He will then assign your paper to one of the four co-editors

- Stefan Odenbach Maciej Zborowski
- Thomas Schneider Urs Hafeli

If you want to be sure to get the guest editor of your choice, then please state who it should be in the comment box (point 10). Otherwise Urs Hafeli will assign the paper.

# 12. Attach your files

At this time, all we want is your cover letter (very short) and your manuscript file. The manuscript file should be just a single word document that includes all the tables, figures, and figure legends for easy editing and annotating by the reviewers.

At revision, highlights, source files of the paper, figures, tables and figure captions will then be required to produce the final published version.

#### 13. Approve your submission

Now click on "Build PDF for my Approval", and then go to the main page in your account to approve the submission.

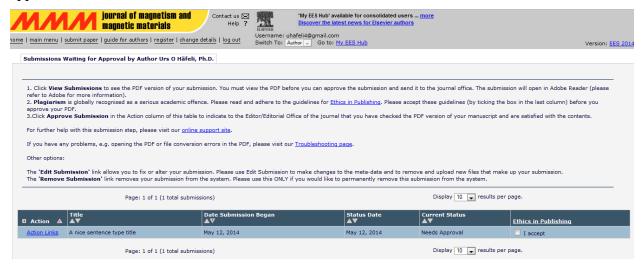

Make sure you accept the "ethics in publishing" check box.